## Menu latéral et tuiles centrales de l'application

 **ACCUEIL :** Revenir sur la page d'accueil de l'application

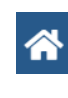

 $\blacktriangleright$ 

冊.

m

 $\overline{Q}$ 

- **RECHERCHE PAR TYPE DE DOSSIER :** Pour accéder aux pages de recherches des différents types de dossiers :
	- Autorisations de construire :
	- Autorisations de vente d'appartements :
	- Aménagement du territoire Plans d'affectation :
	- Aménagement du territoire plan d'affectation divers :

**RECHERCHE AVANCÉE :**

Accéder à la page de recherche avancée (tous types de dossiers confondus)

#### **RAPPORTS :**

Accéder aux différents rapports 巨 (modifications de zones adoptées, plans d'affectation spéciaux adoptés, plans d'affectation en cours de procédure)

#### **INFORMATIONS :** Accéder à la page d'aide SAD-**Consultation**

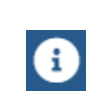

## **Principaux dossiers**

Les dossiers gérés par l'Office des autorisations de construire sont les suivants :

- Autorisations de construire (APA, MPA, DD, M, DP, DR)
- Anciennes procédures OAC (APL, LER, EAPA, EDD, etc.)

Les dossiers gérés par l'Office cantonal du logement et de la planification foncière sont les suivants :

Autorisations de vente d'appartements (VA)

Les dossiers gérés par l'Office de l'urbanisme sont les suivants :

- Aménagements du territoire
- o Plan directeur (PDCOM, PDCP, PDQ)
- o Plan d'affectation (PLQ, MZ, PS, etc.)
- o Divers aménagements (EA, PDL, etc.)
- o Potentiel (POT)

Office des autorisations de construire Rue David-Dufour 5 Case postale 22 1211 Genève 8 Tél. 022 546 64 00

Office cantonal du logement et de la planification foncière Rue du Stand 26 Case postale 3840 1211 Genève 3 Tél. 022 546 65 00

Office de l'urbanisme Rue David-Dufour 5 Case postale 224 1211 Genève 8 Tél. : 022 546 73 00

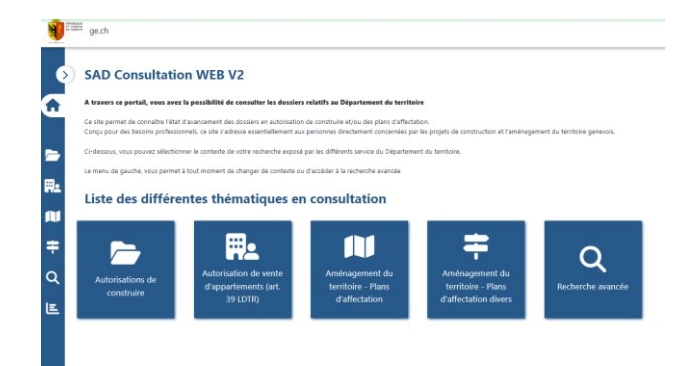

# Plateforme de suivi administratif des dossiers

Le site Internet du suivi administratif des dossiers est disponible à l'adresse suivante :

### <https://app2.ge.ch/sadconsult>

Ce site permet de connaître l'état d'avancement des dossiers d'autorisation de construire, d'aménagement du territoire, ou d'autorisation de vente d'appartements.

Conçu pour des besoins professionnels, ce site s'adresse essentiellement aux personnes directement concernées par les projets de construction et d'aménagement du territoire genevois.

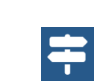

### Recherche

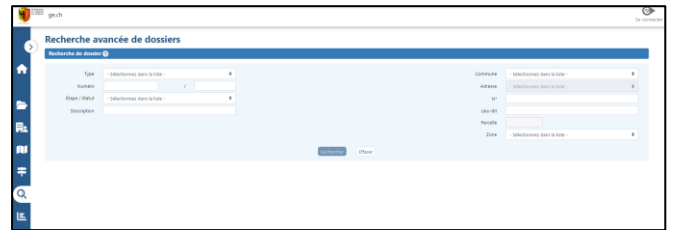

La recherche par type de dossier permet de restreindre la recherche sur des types de dossiers correspondant à une thématique (autorisation de construire, autorisation de vente d'appartements, plan d'affectation, etc.). La recherche avancée permet de faire une recherche élargie, tous dossiers confondus.

Différents critères de recherche permettent de retrouver un ou des dossiers précis :

- $\bullet$  Le type de dossier (DD, PLQ, ...)
- Le numéro du dossier
- La commune
- La parcelle
- L'adresse
- Le statut
- La zone
- etc.

Il faut remplir un élément au minimum, la saisie de plusieurs critères précisera davantage la recherche.

Le résultat obtenu peut être un dossier unique ou une liste de dossiers selon les critères retenus.

Il vaut mieux éviter de lancer une recherche trop générale qui implique un temps d'attente très long (exemple : toutes les DD, soit plusieurs milliers de dossiers).

Le bouton *Effacer* permet de vider les critères choisis pour effectuer une nouvelle recherche.

## Synoptique

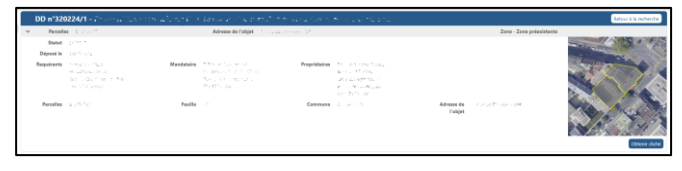

Le synoptique du dossier représente la carte d'identité du dossier, renseignant sur :

- le statut du dossier
- le(s) requérant(s), le mandataire et le(s) propriétaire(s)
- l'adresse, la parcelle, la commune
- la zone.

Il peut arriver que le parcellaire ou la zone changent en cours de procédure.

Le bouton *Obtenir cliché* facilite l'impression de l'écran.

## Suivi du dossier

Le suivi du dossier renseigne sur l'avancement du dossier, notamment les étapes par lesquelles il est passé. Les étapes que peut suivre un dossier, diffèrent selon le type de dossier.

Le suivi du dossier peut se présenter sous deux formes différentes (sections dépliables ou tableaux) en fonction du type de dossier et de la

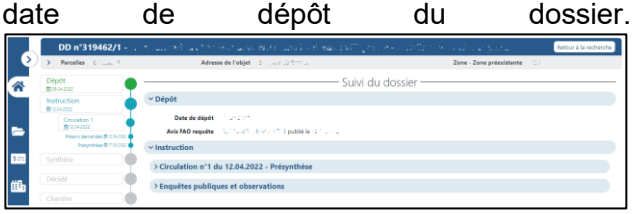

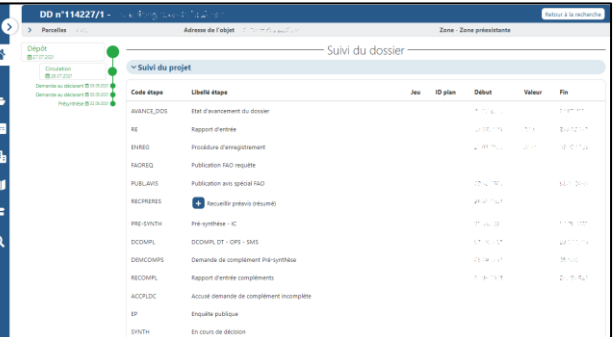

Une étape non remplie ou non affichée signifie soit, que le dossier n'est pas encore parvenu à ce stade de la procédure, soit que le dossier ne passera pas par cette étape si la suite est déjà remplie.

Les étapes précédées du signe **+** ou d'un chevron > ont des sous-étapes : en cliquant sur  $\left\vert \cdot\right\vert$  ou  $\left\vert \cdot\right\vert$  celles-ci vont apparaître ou disparaître.

### Informations annexes

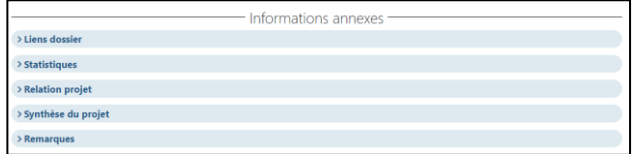

Les informations annexes regroupent :

- Les liens et affaires liées éventuels du dossier,
- Les microfilms ou pièces disponibles,
- Les statistiques,
- Les relations projet,
- La synthèse du projet,
- Et les remarques.

Certaines informations peuvent ne pas être remplies en fonction du type de dossier.